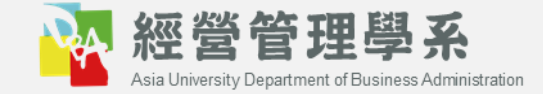

# **系務管理資訊系統 操作手冊**

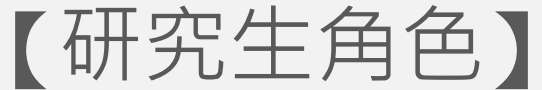

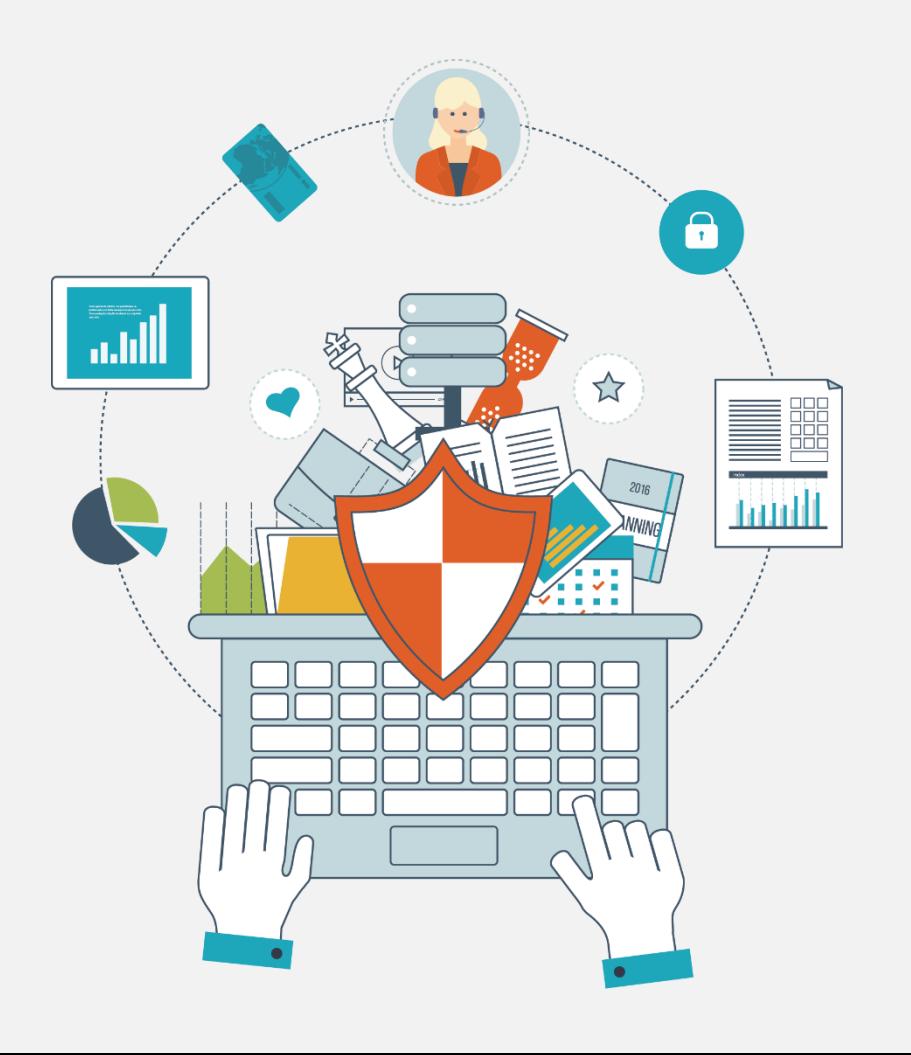

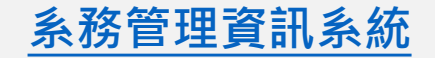

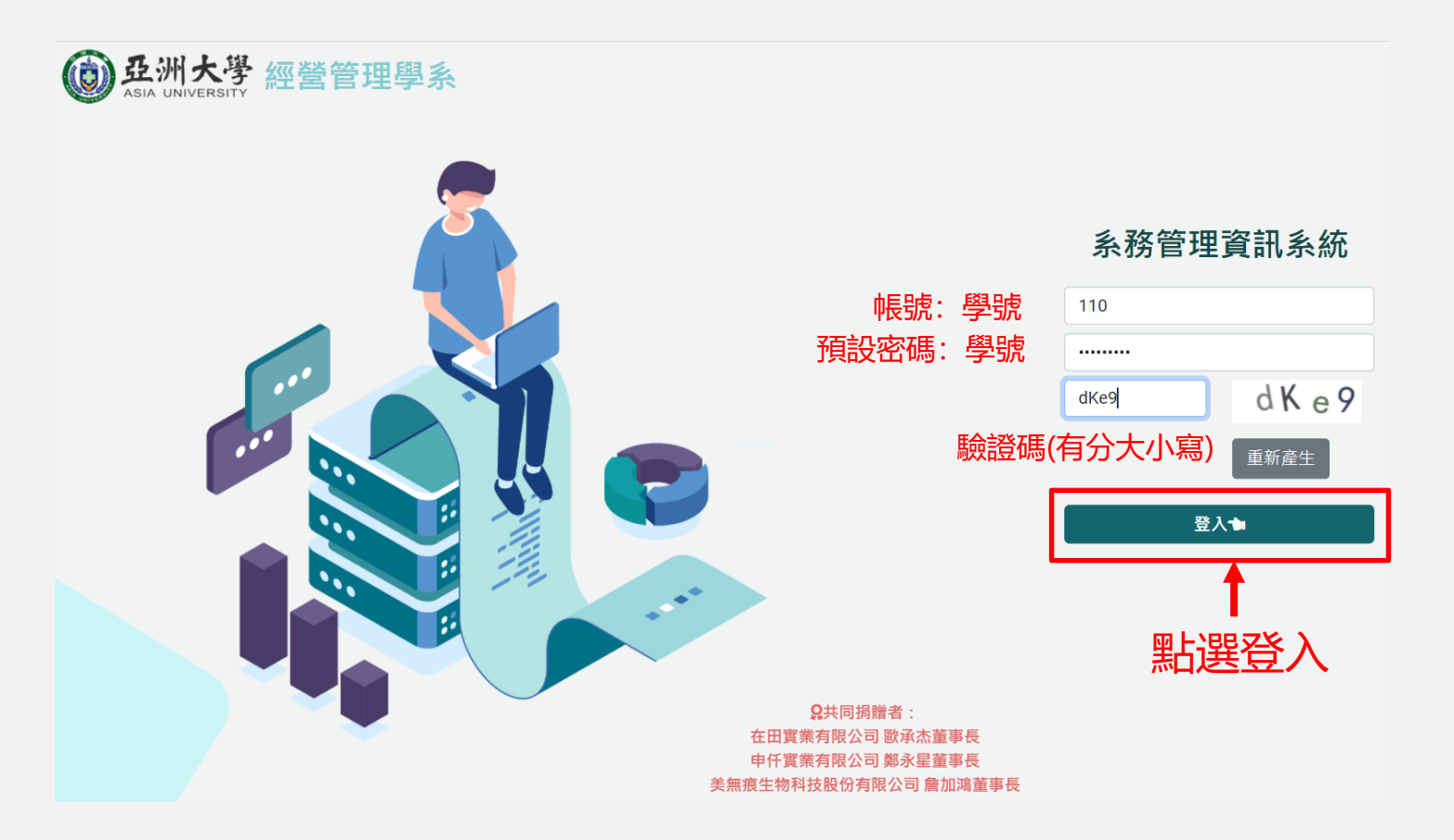

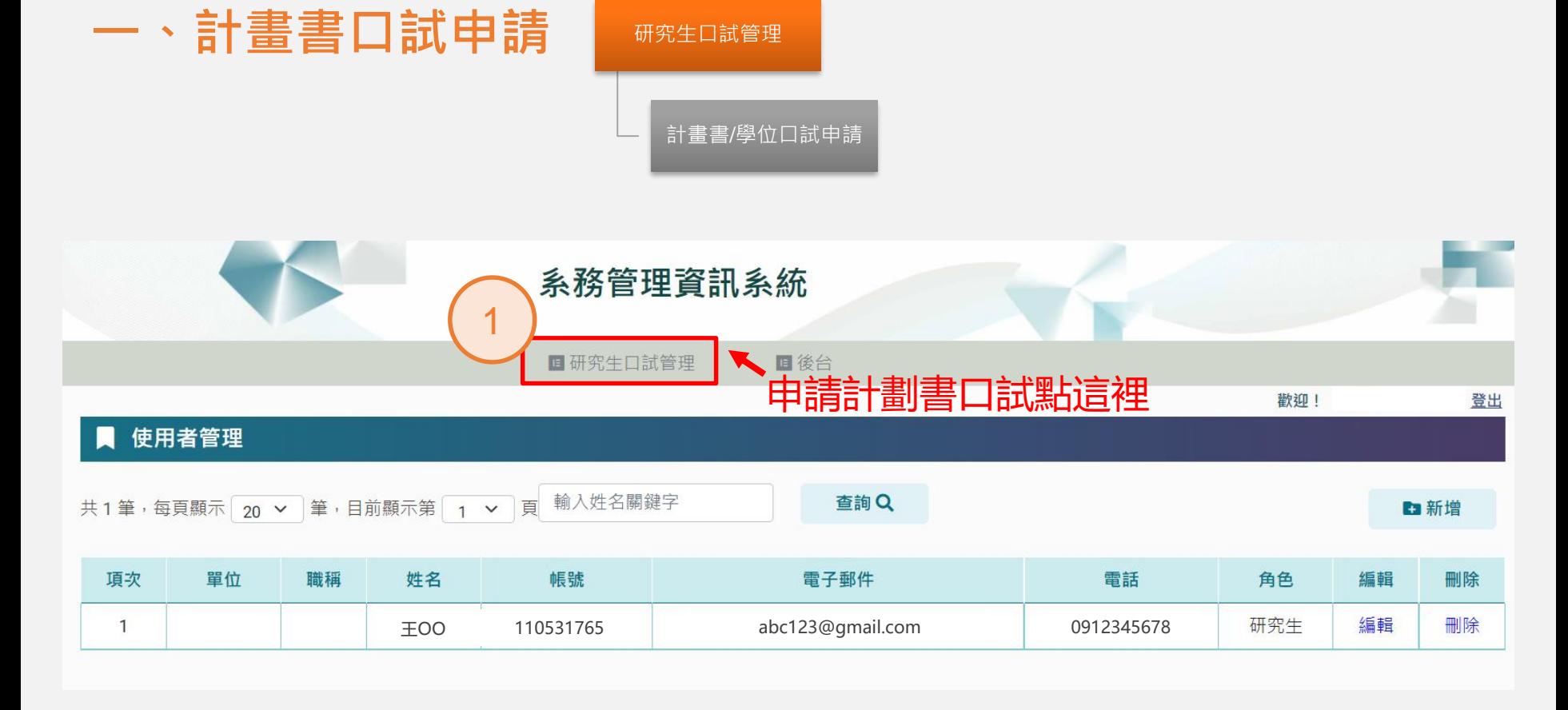

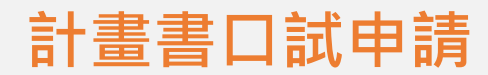

#### ■ 計畫書/學位口試申請

計畫書口試資料建立

學位口試資料建立

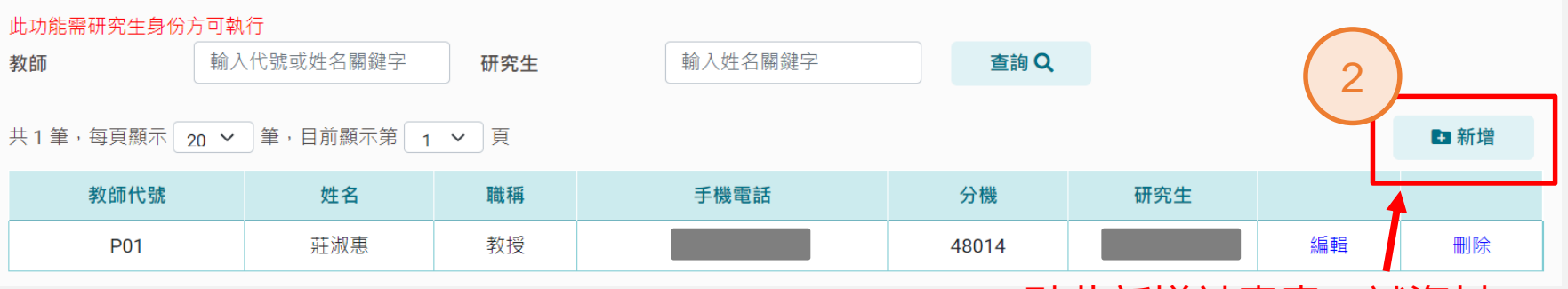

點此新增計畫書口試資料

# **計畫書口試申請**

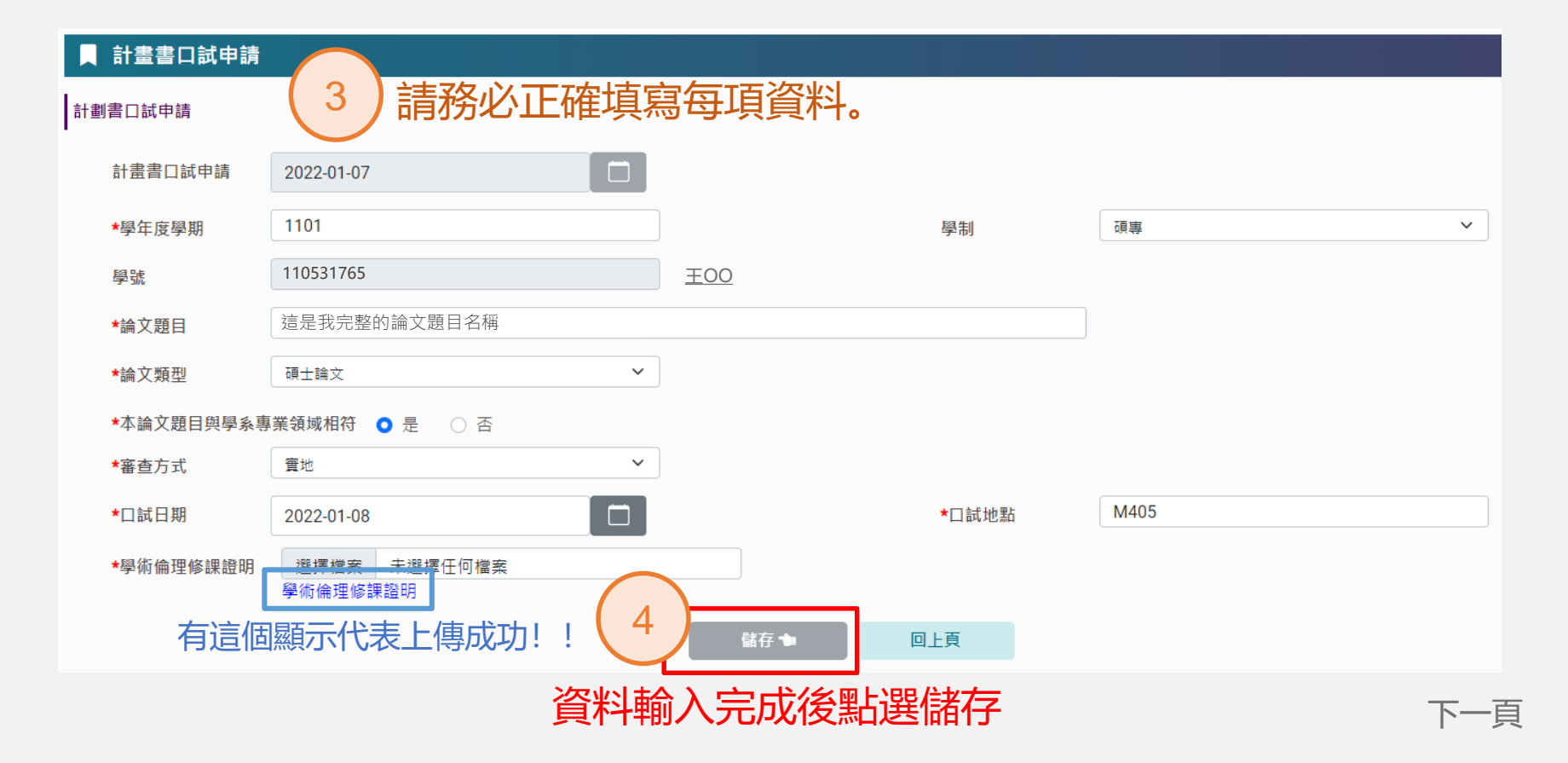

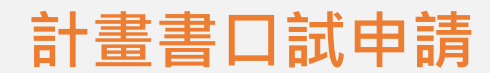

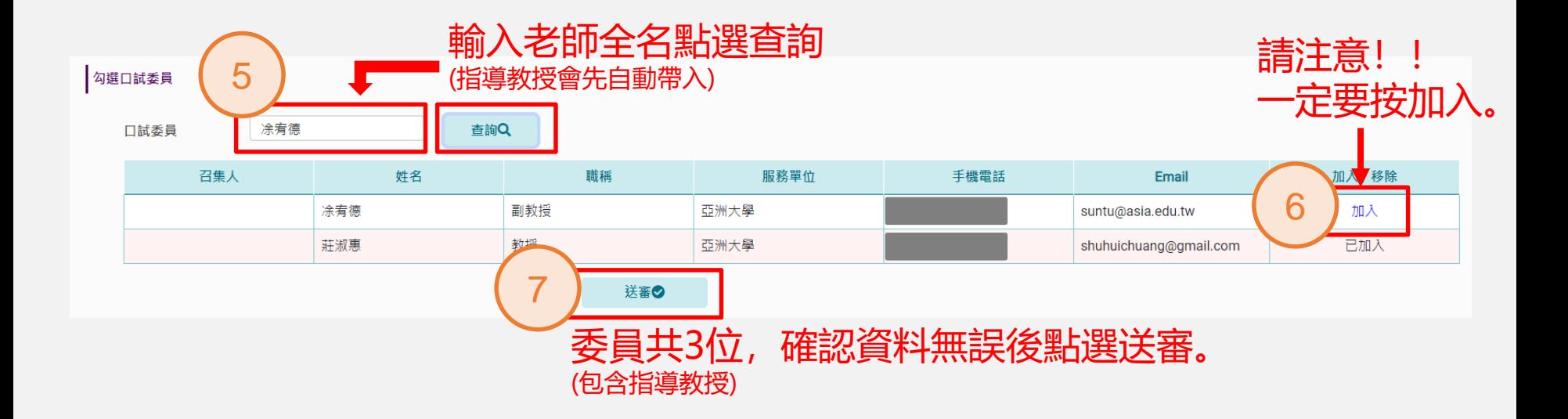

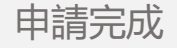

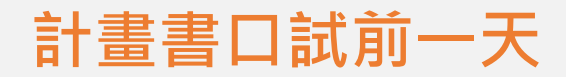

# 由學生送審計畫書口試申請後, 待口試前一天學生需再次通知委員,並請委員於口試當天簽核線上評分表。

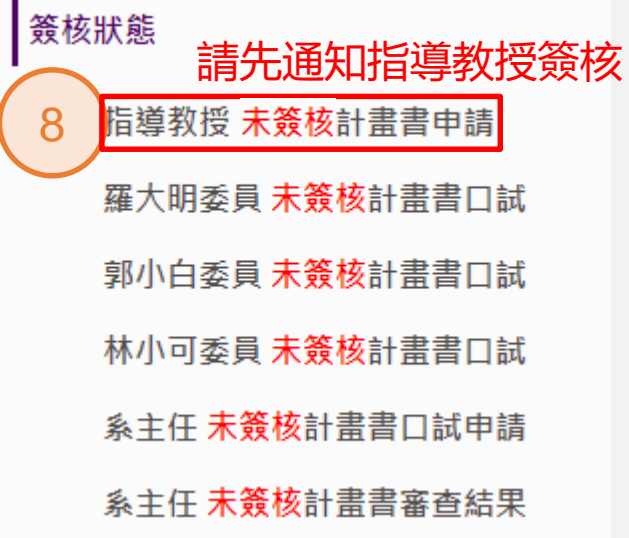

簽核狀態

指導教授 已簽核計書書申請

羅大明委員 未簽核計畫書口試

郭小白委員 未簽核計書書口試

林小可委員 未簽核計畫書口試

系主任 未簽核計畫書口試申請

系主任 未簽核計畫書審查結果

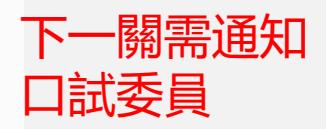

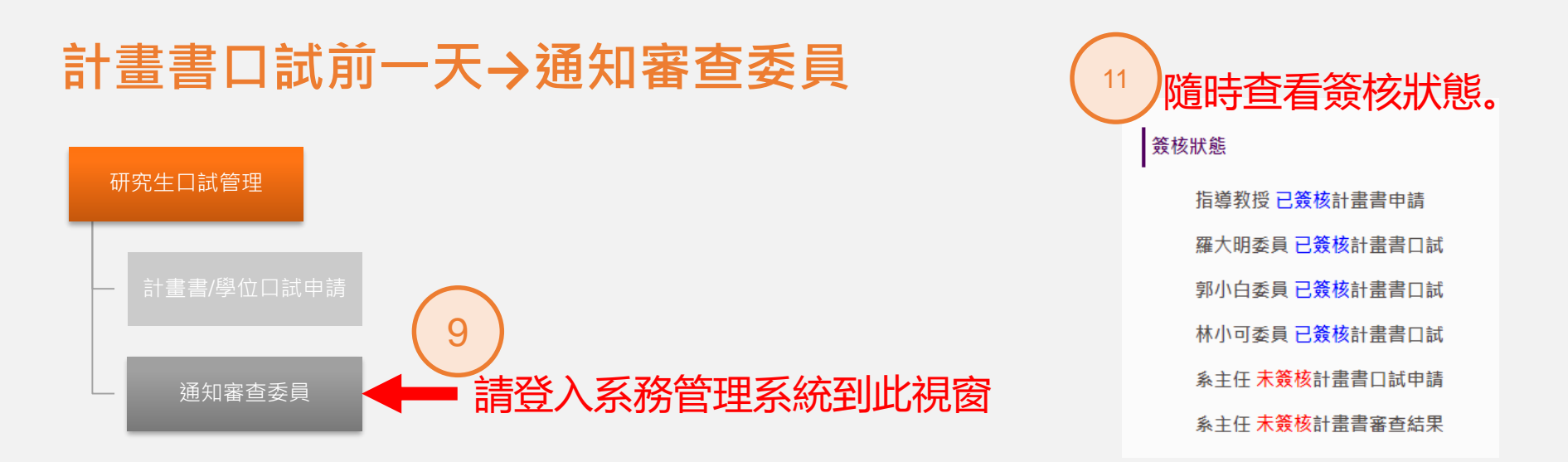

#### 通知審查委員 待委員與系主任簽核完成後, 計畫書口試審查 學位口試審查 即可列印審查結果表。  $\Box$ 口試日期 2022-02-01 D 2022-07-31  $\sim$ 輸入後按 Enter 查詢 全部 查詢Q 學號 審查方式  $\checkmark$ 學號 姓名 論文題目 10 通知委員評分 はっかい (12 列印号 通知評分 99183022 郭歪歪 測試測試 審查結果表 通知審查委員評分。 下一頁

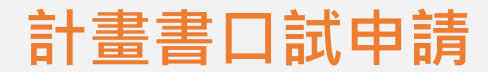

## 簽核狀態

指導教授 已簽核計書書申請 羅大明委員 已簽核計畫書口試 郭小白委員 已簽核計畫書口試 林小可委員 已簽核計畫書口試 系主任 已簽核計書書口試申請 系主任 已簽核計畫書審查結果

### 選擇列印

計畫書口試申請暨委員名冊 A 待全部簽核完成後, 即可下載自行留存表單。計畫書審查結果表 A

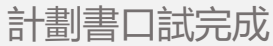